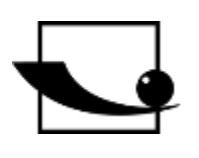

## **Sauter GmbH**

**Ziegelei 1 D-72336 Balingen Correo electrónico: info@kernsohn.com**

**Tel. : +49-[0]7433- 9933-0 Fax: +49-[0]7433-9933-149 Internet: www.sauter.eu**

# **Instrucciones de uso Durómetro por ultrasonidos**

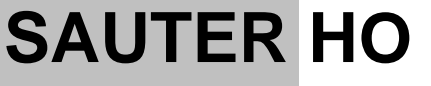

Versión 2.0 03/2020 ES

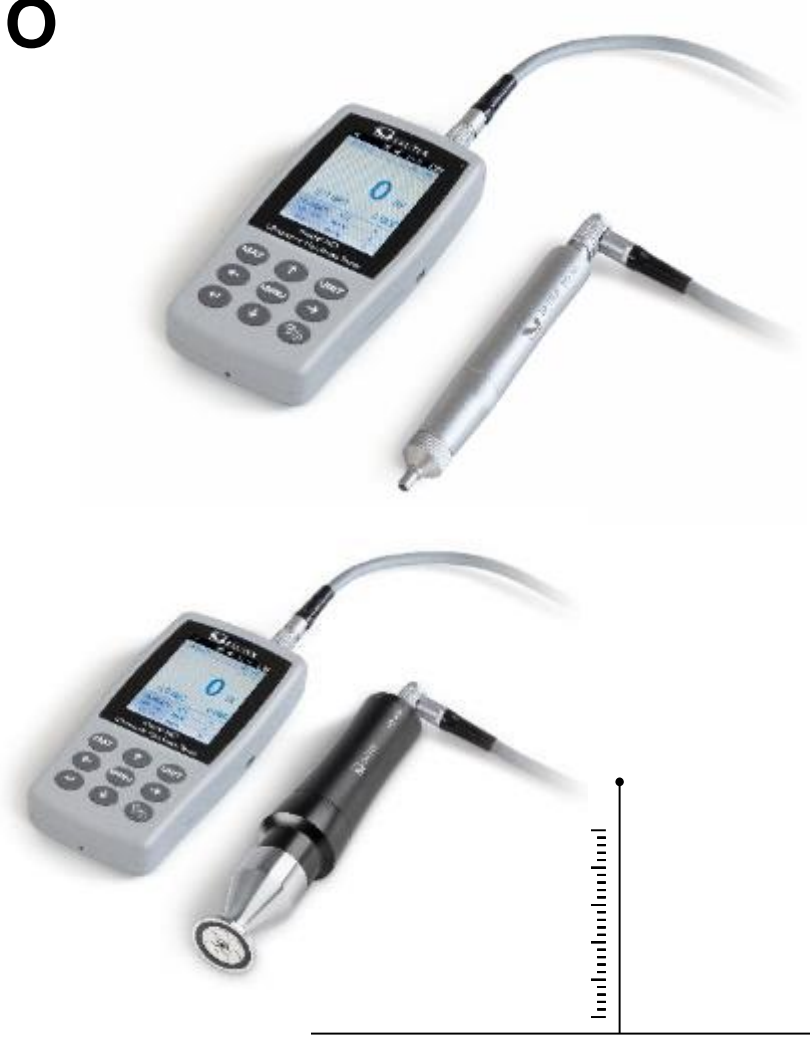

MEDICIÓN PROFESIONAL

HO-BA-es-2020

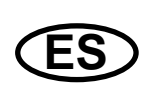

## **SAUTER HO**

V. 2.0 03/2020

Instrucciones de uso Durómetro por ultrasonidos

Gracias por adquirir el durómetro digital por ultrasonidos SAUTER. Esperamos que esté muy satisfecho con la alta calidad del durómetro y su amplia funcionalidad. Estamos a su disposición para cualquier pregunta, deseo o sugerencia.

Índice de contenidos:

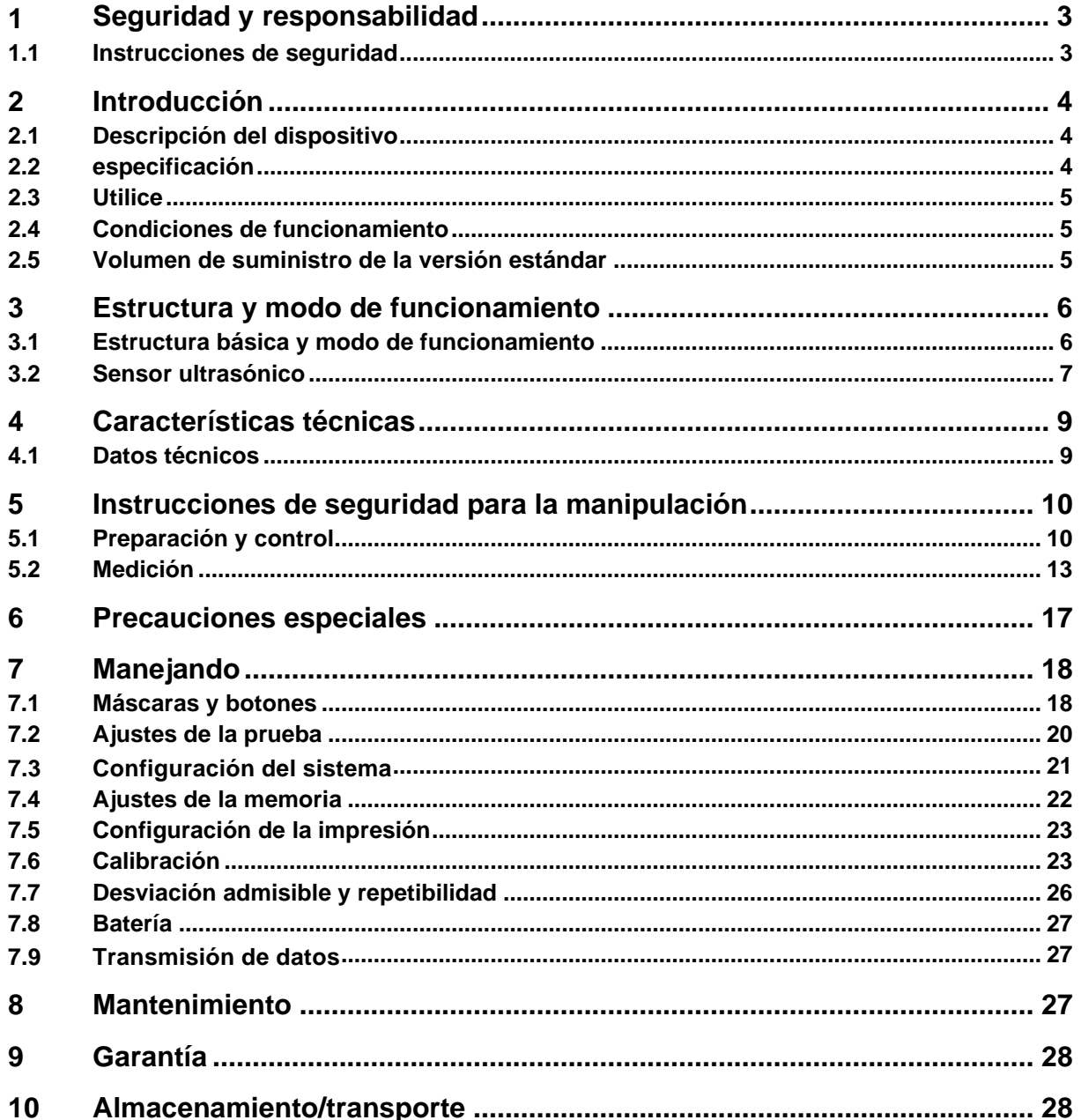

## **1 Seguridad y responsabilidad**

Estas instrucciones de uso contienen información importante sobre el manejo y el mantenimiento seguro de su nuevo aparato. Antes de utilizar el aparato por primera vez, lea detenidamente estas instrucciones de uso. Para su uso futuro, guarde el manual de instrucciones en un lugar seguro.

#### **1.1 Instrucciones de seguridad**

Su aparato es un instrumento de alta precisión; requiere un manejo cuidadoso y no debe ser sometido a vibraciones considerables. Riesgo de daños en los componentes internos.

El penetrador del durómetro es de diamante y tiene una dureza natural absoluta. Riesgo de rayar y dañar los objetos de valor.

Después de la medición, levante el penetrador durante aproximadamente 0,5 segundos y realice una nueva medición. De lo contrario, no se producirá ninguna resonancia entre el indentador y la muestra de ensayo en poco tiempo.

Después de su uso, el aparato debe guardarse en un maletín de transporte. Riesgo de daños.

No desmonte la unidad principal ni el sensor. No se aceptará ninguna responsabilidad por los daños resultantes.

Está prohibido utilizar el aparato en un entorno explosivo. Peligro de incendio y explosión.

Batería: Sólo se puede utilizar la batería suministrada por el fabricante. No desmonte la batería. Al insertar la pila, asegúrese de que la polaridad es correcta.

No arroje la batería al fuego o a fuentes de calor, ni la sumerja en agua o la exponga a ella. Si la batería está deformada, no debe seguir utilizándose. Apague el dispositivo antes de sustituir la batería. La batería no debe extraerse cuando el aparato esté encendido. La batería se monta antes de la entrega y no requiere ninguna modificación importante.

Fuente de alimentación: La fuente de alimentación debe guardarse en un lugar seco. Debe estar protegido contra los cortocircuitos. Riesgo de daños. No tocar con las manos mojadas. Peligro de descarga eléctrica.

Nos reservamos el derecho de cambiar las especificaciones del dispositivo así como el software sin previo aviso.

#### **2 Introducción**

#### **2.1 Descripción del dispositivo**

En la actualidad se utilizan muchos métodos de medición comunes para los ensayos de dureza.

Como Brinell, Rockwell, Vickers, Leeb y similares. La fuerza de ensayo y la profundidad de penetración bastante grande de los métodos Rockwell y Brinell causan daños considerables en la superficie de la muestra de ensayo. En el método Vickers se utiliza una medición óptica, pero una medición correcta y sin problemas requiere amplios conocimientos técnicos. Además, no existe la posibilidad de comprobar la dureza de una muestra de mayor peso o de piezas sólidas.

El durómetro por ultrasonidos se basa en el método de impedancia de contacto por ultrasonidos para realizar ensayos de dureza comparativos en las probetas. El instrumento garantiza una alta precisión y rendimiento, es portátil, fácil de usar y ofrece un método de ensayo no destructivo.

#### **2.2 Especificación**

Precisión perfecta: ±3%HV, ±3%HB, ±1,5HR.

huella microscópica: no causa ningún daño a la muestra, la huella sólo es visible con la ayuda de un microscopio muy potente

\* Medición rápida: Los resultados de las mediciones se pueden leer en 2s, 60 veces más potencia que los instrumentos de mesa.

\* gran pantalla LCD: visualización directa de los resultados de las mediciones, de los valores del contador, de los valores MÁX y MIN, así como de los valores medios y de los factores de conversión

\* Fácil manejo: el dispositivo es fácil de usar incluso después de un breve curso de formación

\* Alto rendimiento: 2 años de garantía

\* Memoria masiva: se pueden almacenar hasta 1000 grupos de valores medidos y hasta 20 juegos de calibración

Antes de la calibración: se pueden almacenar 20 grupos de medición para recuperarlos antes de la calibración y mejorar el rendimiento de las mediciones.

\* Salida de datos e impresión: Transferencia por cable vía USB al ordenador y a la impresora

#### **2.3 Utilice**

Medición de la dureza del borde de la brida y de los flancos de los engranajes, moldes, placas, bordes de corte endurecidos superficialmente, así como ranuras de los dientes y piezas cónicas

\* Medición de la dureza de ejes, tubos de paredes finas y contenedores

Medición de la dureza de las ruedas y las turbinas del rotor

- \* Medición de la dureza de las palas del rotor
- \* Medición de la dureza de las piezas soldadas

\* Medición de ciertas profundidades de apertura de incisiones, radios de marcas convexas, superficies irregulares

Medición de la dureza de la mayoría de los metales ferrosos, metales no ferrosos y otros aceros de aleación en la producción industrial

#### **2.4 Condiciones de funcionamiento**

Temperatura de funcionamiento:  $-10 \sim 40^{\circ}$ C

Temperatura de almacenamiento: -20~ +60°C

Humedad relativa de trabajo: ≤85%.

Evite las vibraciones, el ambiente agresivo y el polvo durante el almacenamiento.

#### **2.5 Volumen de suministro de la versión estándar**

- Carcasa de la pantalla
- dependiendo de la versión, la sonda correspondiente
- Cable del sensor
- (de bloque de referencia de dureza estándar)
- Fuente de alimentación USB
- Batería
- Destornillador
- Maleta de transporte
- Instrucciones de uso

## **3 Estructura y modo de funcionamiento**

#### **3.1 Estructura básica y modo de funcionamiento**

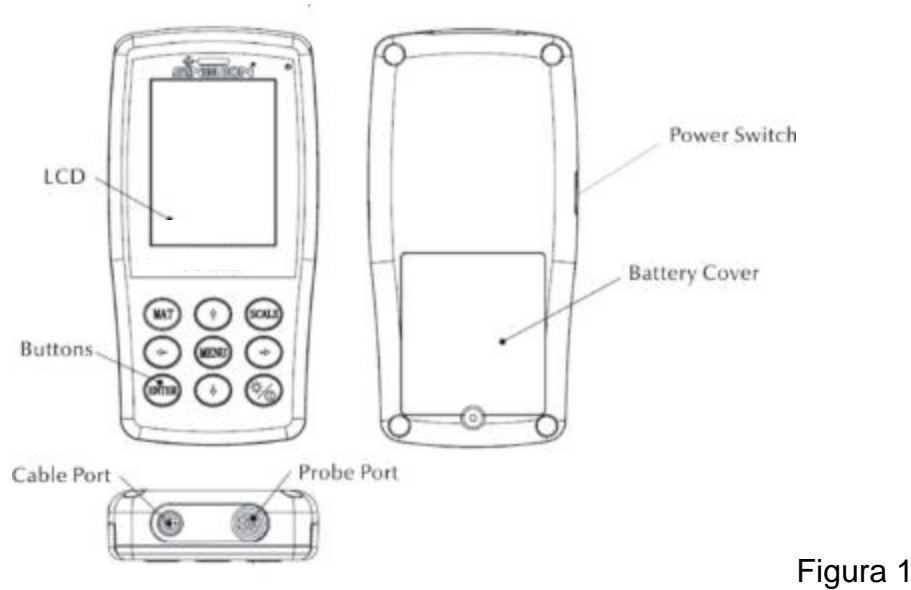

Vista frontal y trasera del durómetro ultrasónico HO

La unidad principal se conecta mediante un cable de datos de 8 pines y un sensor de ultrasonidos (véase la Fig. 1.1).

El funcionamiento del durómetro por ultrasonidos se basa en el método de impedancia de contacto por ultrasonidos y en el módulo de elasticidad.

Fórmula para la calidad de la medición ultrasónica del durómetro EQ1:

 $\Delta f = f(E_{\text{eff}}, A)$ ; HV= $F/A$ 

 $\Delta f$  $=$  Frequency shift A =Inndentation area  $E_{\rm_{eff}}$ =Effective elastic modulus HV =Vickers hardness value F =Force applied in the hardness test

#### Aviso:

Como se puede ver en EQ1, el cambio en la frecuencia no sólo depende del tamaño del área de contacto, sino también de los valores del módulo elástico de los materiales en el área de contacto. Para tener en cuenta las diferencias en los valores del módulo elástico, el dispositivo debe calibrarse para diferentes grupos de materiales.

Después de la calibración, el método de impedancia de contacto por ultrasonidos puede aplicarse a todos los materiales que tengan los correspondientes valores de módulo elástico.

#### **3.2 Sensor ultrasónico**

#### **3.2.1 Estructura del sensor manual**

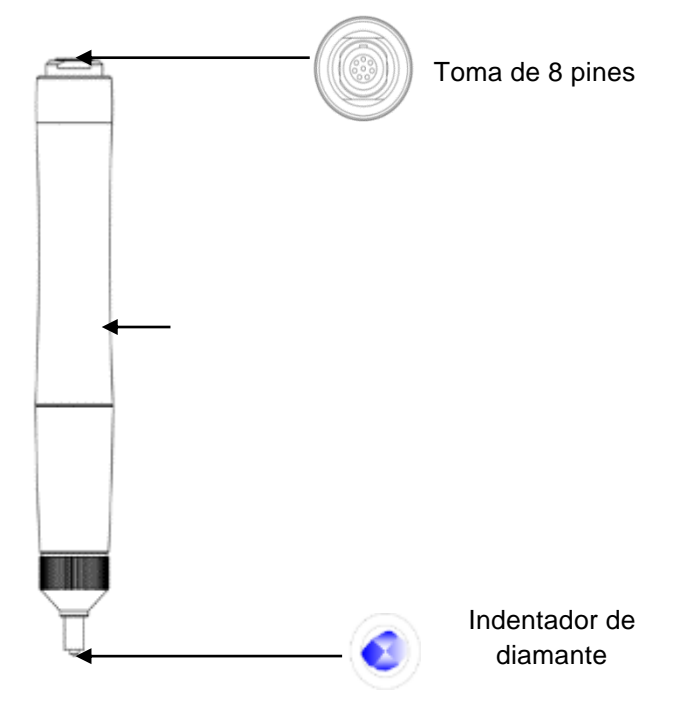

#### **3.2.2 Datos técnicos del sensor manual**

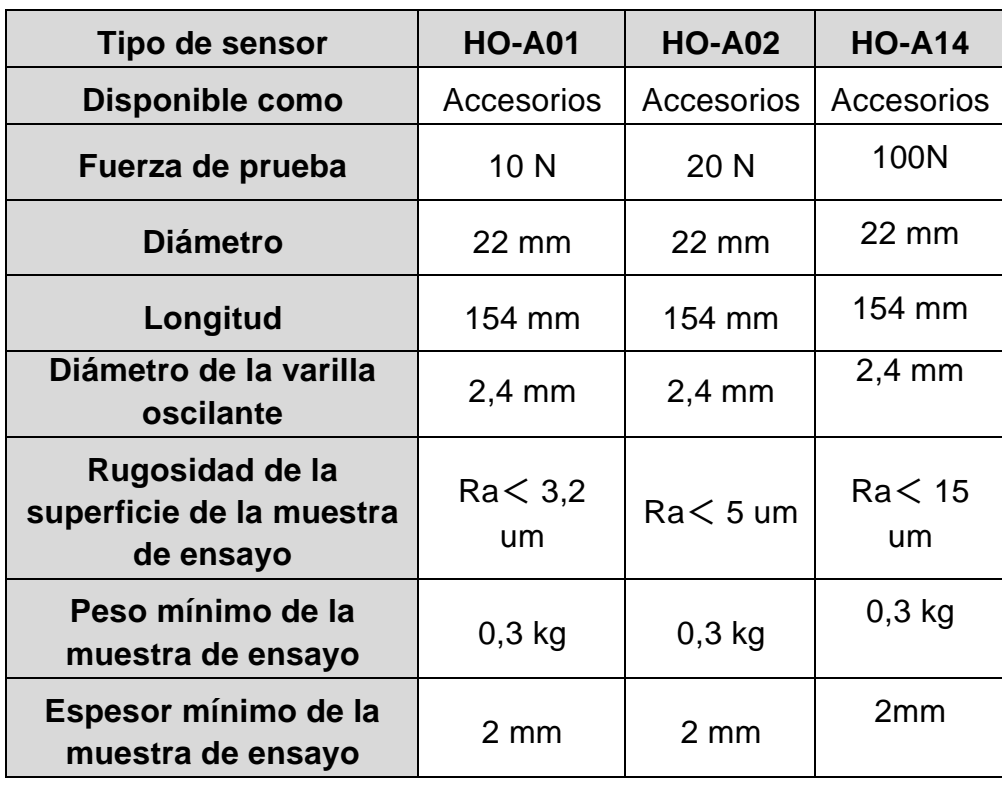

#### **3.2.3 Indentador e impresión**

El indentador ultrasónico es un indentador de diamante de 136 °. A continuación se muestra una imagen de la impresión en forma de prisma en el espécimen, el tamaño de la impresión varía en función del tejido del espécimen. La forma de la impresión es la misma que la del proceso Vickers y requeriría un potente microscopio para verla.

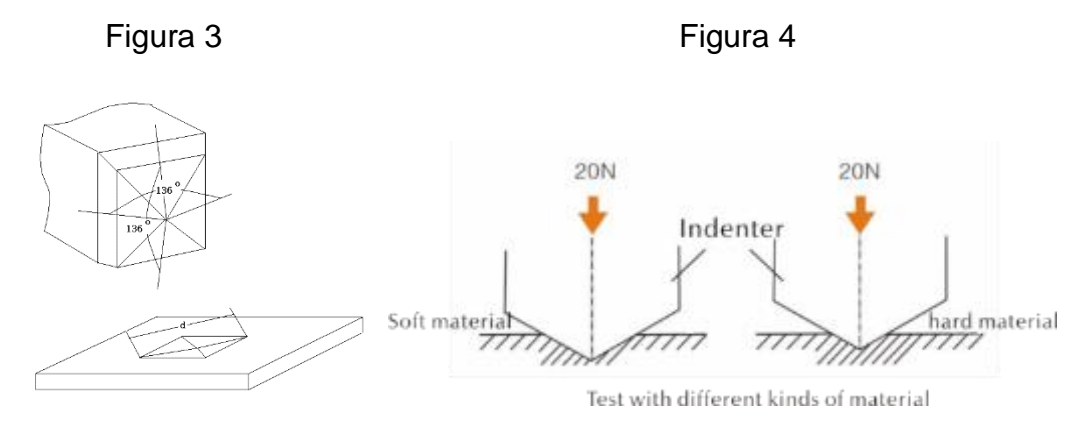

La profundidad de penetración (h) y el valor medio de la longitud de diálogo (d) de los sensores del durómetro ultrasónico disminuyen junto con el aumento del valor de la dureza.

#### **Tabla**

Valores de dureza determinados según diferentes sensores ultrasónicos (método de impedancia de contacto ultrasónico) incluyendo la profundidad de penetración (h, µm)

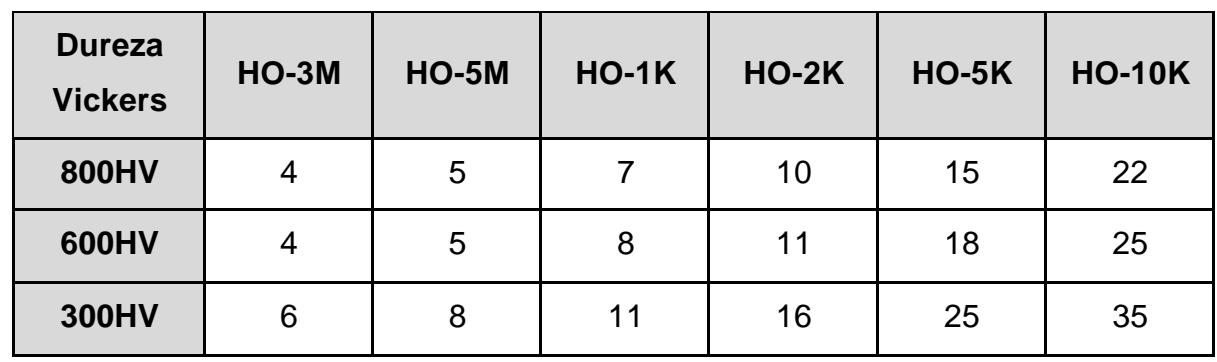

## **4 Características técnicas**

#### **4.1 Datos técnicos**

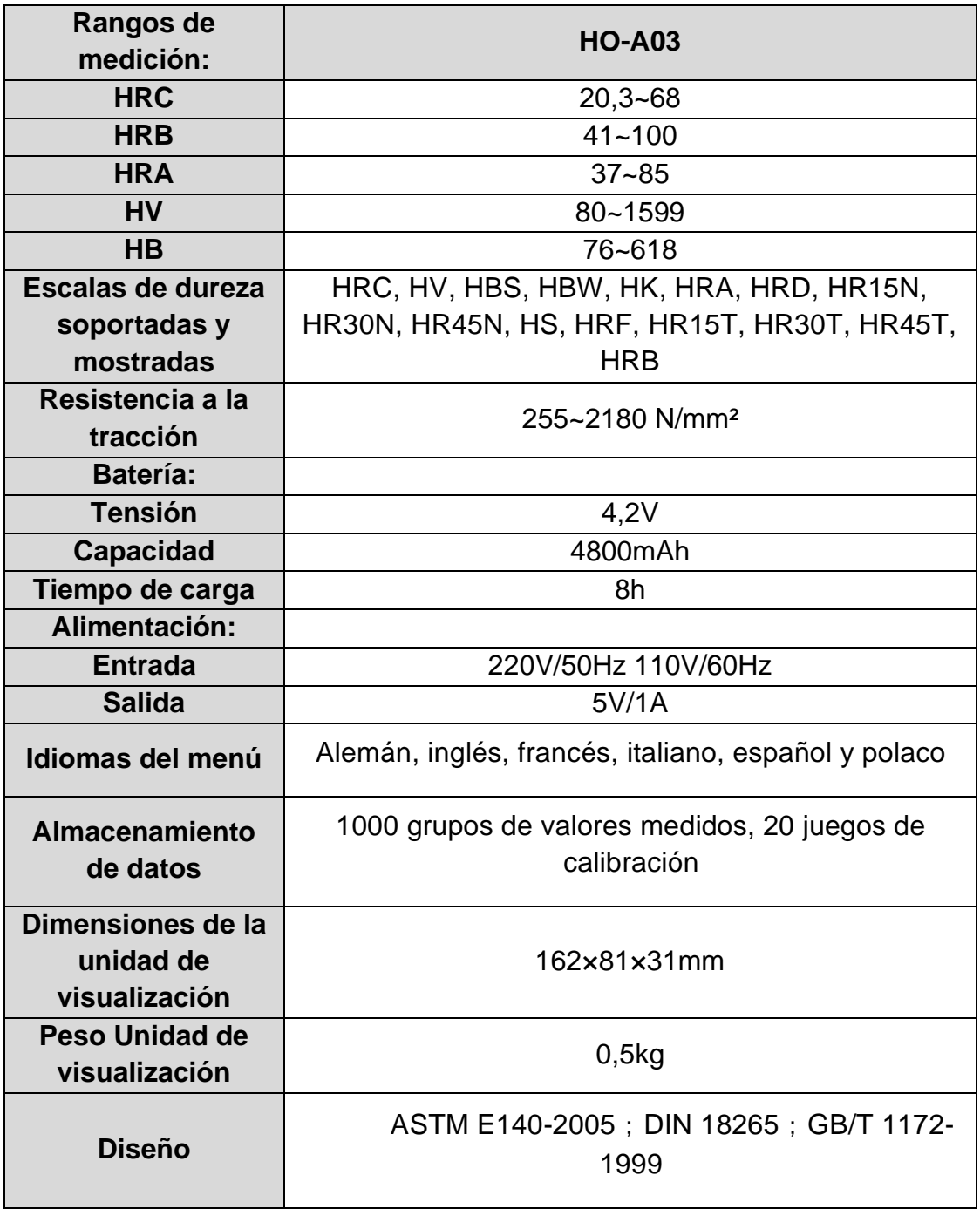

## **5 Instrucciones de seguridad para la manipulación**

#### **5.1 Preparación y control**

#### **5.1.1 Requisitos relativos a las muestras de ensayo**

#### Espesor mínimo

El durómetro ultrasónico utiliza un penetrador de diamante según Vickers, por lo que la fórmula de cálculo de la dureza Vickers también se utiliza para el durómetro ultrasónico. Las capas finas o capas superiores del material base deben tener un espesor mínimo (t).

1) La profundidad de penetración de una pirámide de diamante según Vickers para determinada dureza (en HV) y carga de ensayo (en N) se indican en EQ2:

h=0,062
$$
\sqrt{\frac{F}{HV}}
$$
 (5-1-1) h : mm, carga de ensayo F : N

Espesor mínimo 10 veces la profundidad de penetración del penetrador utilizado

$$
t \ge 10h \tag{5-1-2}
$$

De  $(5-1-1)$  y  $(5-1-2)$ . resultados  $\overline{en}$ 

Espesor mínimo t≈0,62 *HV F* (5-1-3) t: mm; carga de prueba F: N

La fórmula 5-1-3 da los siguientes valores del grosor mínimo (tabla nº 5-1-0)

Valor de dureza determinado (HV) con dos sensores diferentes con el espesor mínimo requerido:

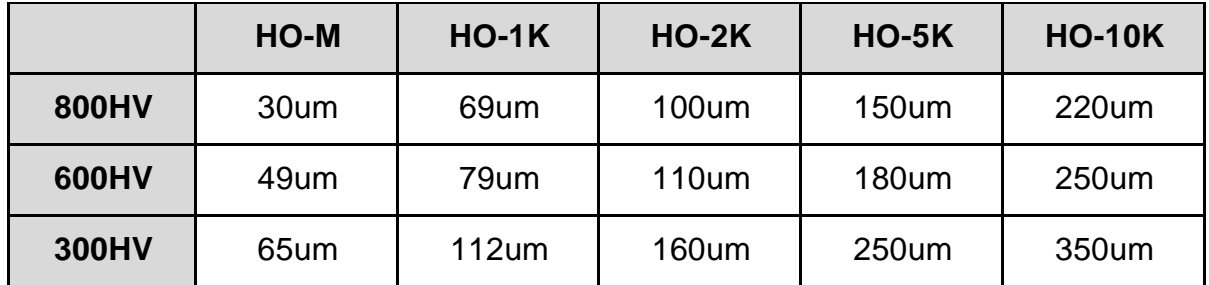

Espesor del material del objeto de ensayo, carga de ensayo y valor de dureza (HV 0,2 hasta HV 100).

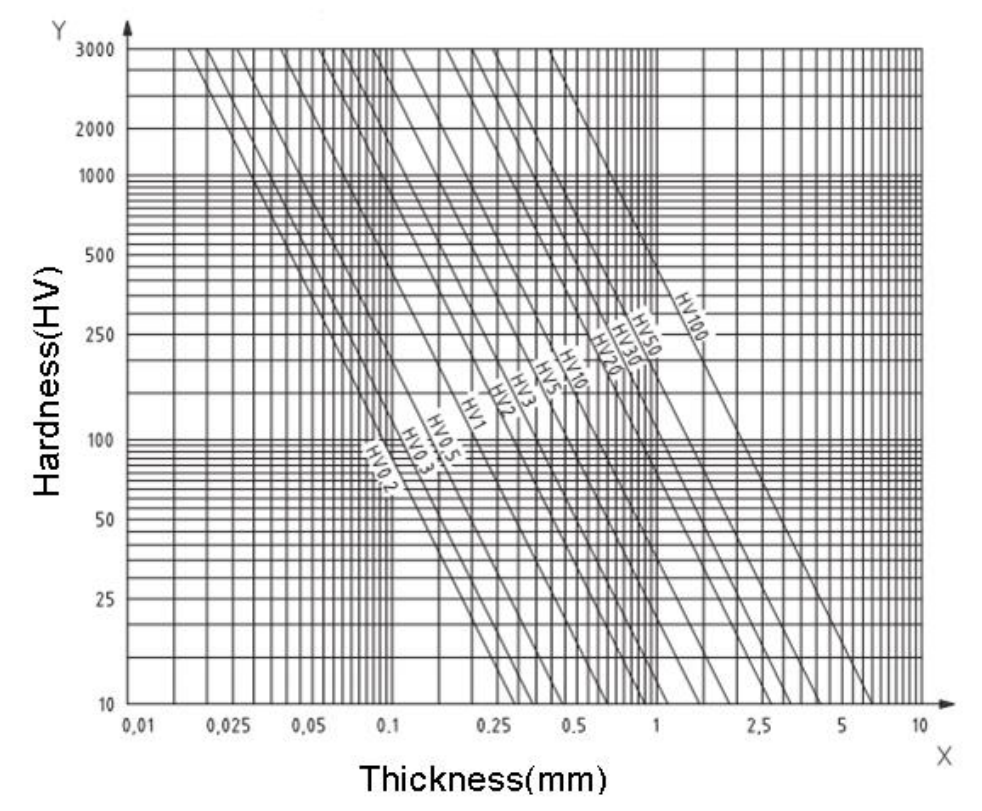

#### **¡Importante!**

Según el método de impedancia de contacto por ultrasonidos (método UCI), el sensor debe entrar en contacto con la muestra de ensayo, entonces comienza a vibrar y se determina el valor de la dureza. Por lo tanto, el espesor mínimo para el valor de la dureza Vickers sólo puede utilizarse para probetas con superficies grandes.

De lo anterior se desprende que todos los sensores requieren una capa o recubrimiento superficial con un espesor de hasta 1 mm. En el caso de las probetas pequeñas, si el grosor es inferior a 15 mm, el valor de la dureza se ve modificado por la vibración.

La mayoría de las vibraciones son vibraciones elásticas. Hay medidas que permiten limitarlas: para ello, colocar la muestra sobre una gran parte de metal, el caucho y el aceite pueden amortiguar las ondas elásticas. **Se recomienda que el grosor medido sea de al menos 2 a 3 mm. Las dimensiones de la pieza de ensayo deben ser de al menos 5x5 mm.**

#### Rugosidad de la superficie de la pieza de ensayo

La carga de ensayo aplicada (es decir, el sensor UCI seleccionado) debe estar diseñada no sólo para la aplicación correspondiente, sino también para la calidad de la superficie y la rugosidad del material. Para superficies lisas y homogéneas se puede aplicar una carga de prueba baja, para superficies de mayor rugosidad y tosquedad se debe aplicar una carga de prueba lo más alta posible. Sin embargo, la superficie debe estar libre de impurezas (aceite, polvo, etc.) y de óxido.

La rugosidad de la superficie no debe superar el 30% de la profundidad de penetración (Ra # 0,33 h):

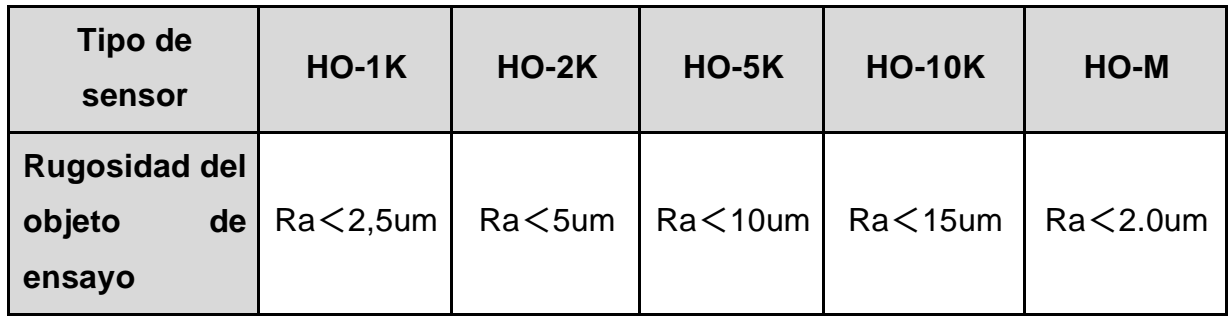

Peso de la muestra de ensayo y método de medición:

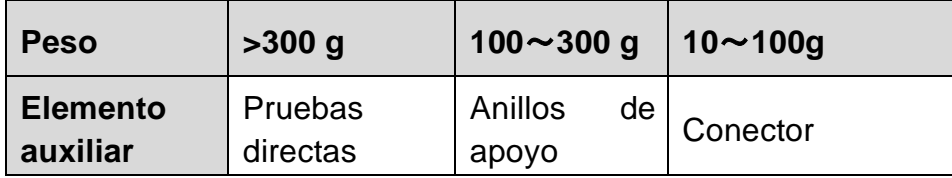

Las probetas profundas o curvadas con una superficie curvada pueden ensayarse tanto en la superficie convexa como en la cóncava, siempre que el radio de curvatura de la probeta esté diseñado para el sensor en particular, así como para la conexión del sensor para garantizar una posición perpendicular del mismo.

En el caso de las probetas con aberturas de ranuras profundas, el sensor debe estar equipado con una cubierta protectora de orificio profundo.

Tabla:

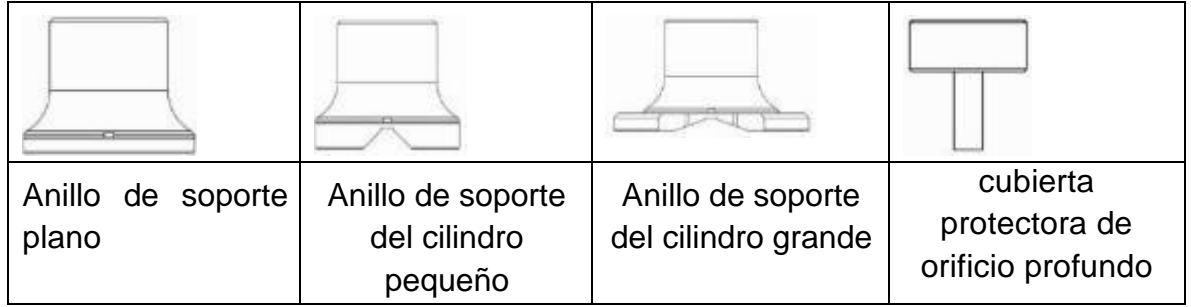

#### **5.2 Medición**

#### **5.2.1 Preparación del dispositivo**

Conecte el extremo acodado del conector de 8 pines del cable de datos a la toma de 8 pines del sensor, hágalo coincidir con la ranura e insértelo con cuidado. Un sonido de "clic" confirmará la correcta instalación (ver Figura 5-2-1-1). Conecte el otro extremo del cable de datos de 8 pines a la toma de 8 pines de la unidad principal del durómetro ultrasónico. Hazla coincidir con la ranura e insértala con cuidado. Un sonido de "clic" confirmará el montaje correcto.

Conecte la alimentación y compruebe si el sensor estándar es visible en la pantalla LCD en la segunda línea. En caso afirmativo, el sensor está conectado correctamente (el sensor manual aparece como HO-A01 o HO-A02). Si aparece un "mensaje de error" en rojo, el sensor está mal conectado.

Antes de la medición formal de la muestra de ensayo, compruebe si el dispositivo está emparejado con un bloque de referencia de dureza especial para comprobar cualquier desviación permisible y la repetibilidad del número de medición/valor medido (en la posición vertical, presione el sensor contra el bloque de referencia de dureza 5 veces. Se da un valor medio que puede compararse con el número del bloque de referencia de la dureza). Compruebe si la desviación y la repetibilidad han superado las normas. Si es el caso, el usuario puede realizar la calibración él mismo.

El dispositivo HO admite tanto sensores manuales como motorizados, disponibles en la gama SAUTER hasta fin de existencias. Antes de la medición, hay que ajustar el tipo de sensor.

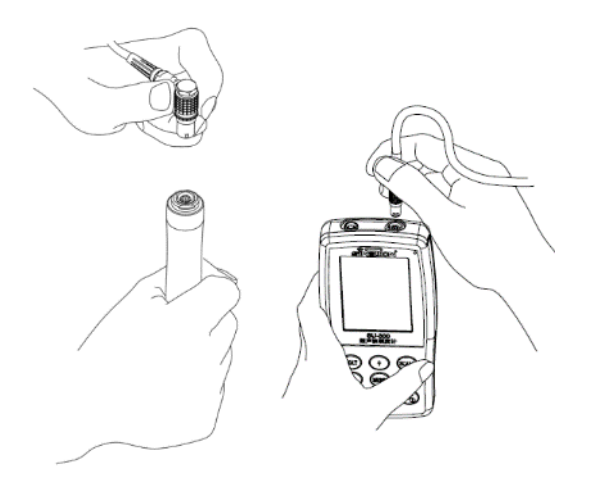

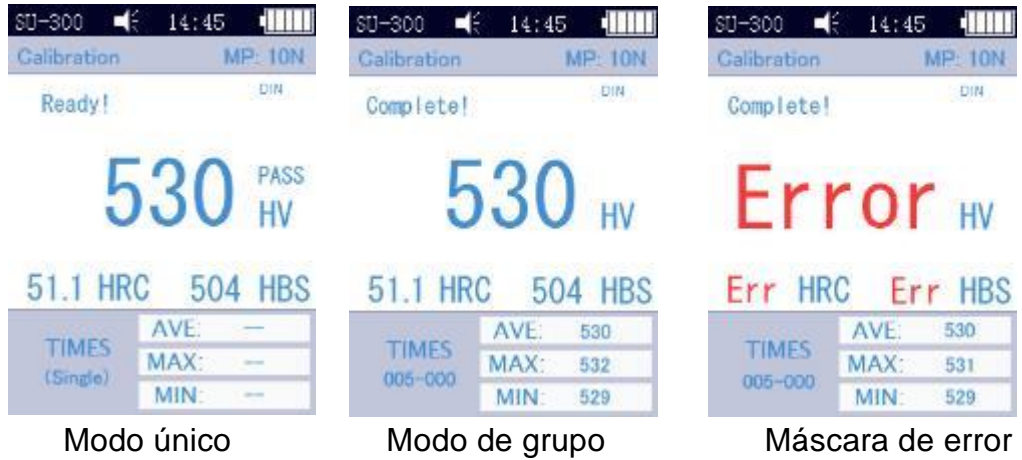

#### <span id="page-13-0"></span>**5.2.2 Medición con un sensor motorizado**

"Sondas motorizadas disponibles, sólo hasta fin de existencias"

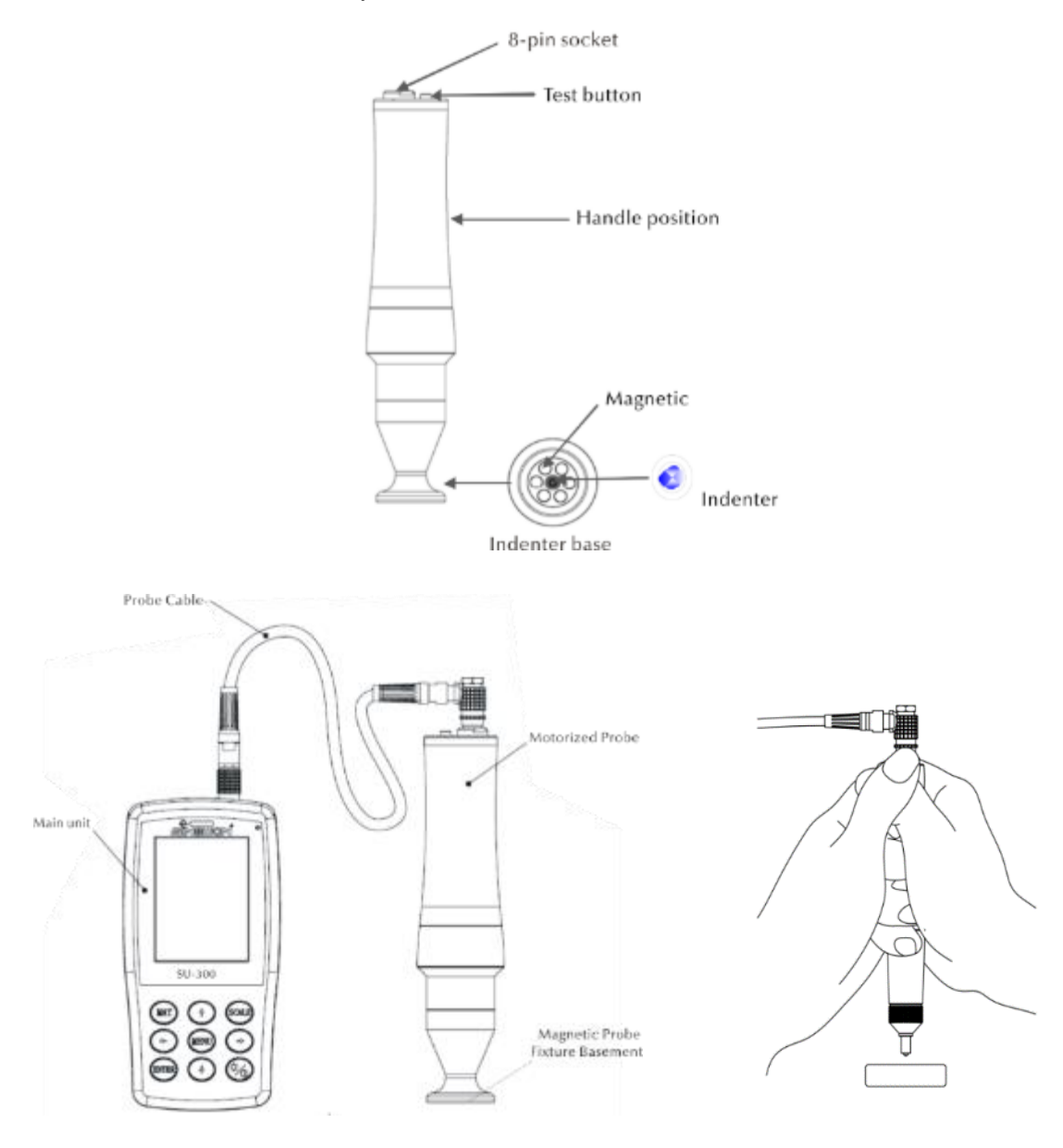

Seleccione [Menú]-[Seleccionar sonda]-[Sonda motorizada]-.

Una vez realizada la conexión correcta, coloque el sensor en posición vertical sobre la pieza de prueba y, a continuación, pulse el botón rojo situado en la parte superior del sensor. Se realiza una prueba AUTO. Después de 2s, la unidad principal emite una señal acústica, lo que significa que la carga de prueba ha expirado. En la pantalla LCD aparece el mensaje de cambio de estado "Cargando...". - "Probando..." - "Descargando...". Después de la descarga, los resultados de la medición se muestran en la pantalla.

Modo de grupo: Después de la señal acústica, aparece el mensaje "Ready" en la pantalla, lo que significa que la 1ª medición ha finalizado. A continuación, repita la medición unas 4 veces. Después de la 5ª medición, la unidad principal emite dos señales acústicas y en la pantalla aparece el mensaje "Completo" en la esquina superior izquierda, lo que significa que se han realizado 5 mediciones en este grupo. Las visualizaciones de los posibles resultados se encuentran en el apartado [5.2.2\(](#page-13-0)005-000 es el valor medio del grupo de prueba).

El resultado de la medición se guarda en [Ajustes de memoria]→[Resumen de datos], con lo que se pueden seleccionar todos los resultados de la prueba con las teclas de flecha [↑] y [↓].

Modo de prueba individual: Después de la señal acústica, aparece el mensaje "Ready" en la pantalla, lo que significa que la primera medición se ha completado. El resultado de la prueba se guarda en [Ajustes de la memoria]→[Resumen de datos], mediante el cual se pueden seleccionar todos los resultados de la prueba con las teclas de flecha [↑] y [↓].

¡Importante! Con las probetas no magnéticas, sujete el sensor con firmeza para aumentar la precisión de la medición.

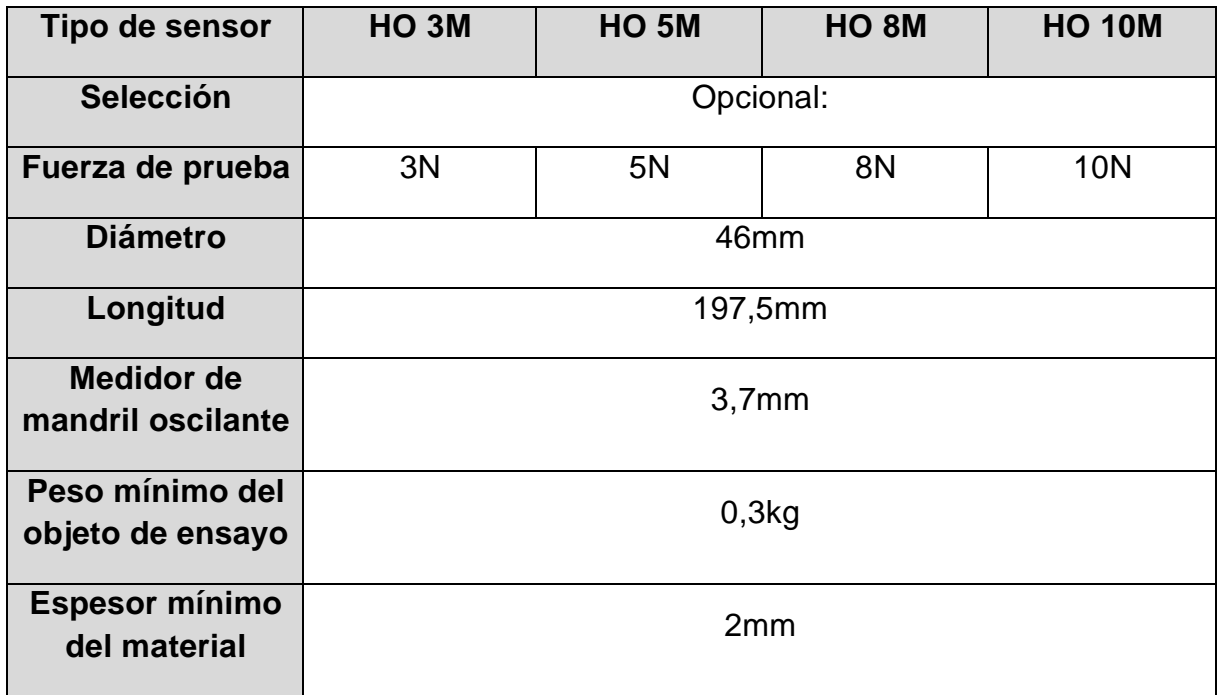

#### **5.2.3 Medición con un sensor manual**

Seleccione [Menú]-[Seleccionar sonda]-[Sonda manual]-.

Sujete la parte central del sensor, mantenga el sensor **perpendicular** a la superficie de la muestra de ensayo y, a continuación, presione el sensor uniformemente contra la muestra de ensayo en posición vertical hasta que su cubierta protectora toque la superficie de la muestra de ensayo. Mantenga el sensor en esta posición durante 2s hasta que se dispare una señal acústica. La señal significa que el sensor y la muestra de ensayo están desacoplados. El valor medido se muestra en la pantalla.

Modo de grupo: Tras la señal acústica, aparece el mensaje "Ready" en la pantalla, lo que significa que la 1ª medición ha finalizado. A continuación, repita la medición 4 veces. Después de la 5ª medición, la unidad principal emite dos señales acústicas y en la pantalla aparece el mensaje "Completo" en la esquina superior izquierda, lo que significa que se han realizado 5 mediciones en este grupo. Los resultados se encuentran en la sección [5.2.2\(](#page-13-0)005-000 es el valor medio del grupo de prueba).

El resultado de la medición se guarda en [Ajustes de memoria]→[Resumen de datos], con lo que se pueden seleccionar todos los resultados de la prueba con las teclas de flecha [↑] y [↓].

Modo de prueba individual: Después de la señal acústica, aparece el mensaje "Ready" en la pantalla, lo que significa que se ha completado la primera medición. El resultado de la prueba se guarda en [Ajustes de la memoria]  $\rightarrow$  [Resumen de datos], mediante el cual se pueden seleccionar todos los resultados de la prueba con las teclas de flecha  $[ \uparrow ] \vee [ \downarrow ]$ .

Si se produce un error de funcionamiento, en la pantalla aparece el mensaje "Error", véase el apartado [5.2.2](#page-13-0)

Si se sobrepasa o no se alcanza el rango de medición, la pantalla muestra el símbolo

"↓" o "↑".

#### **5.2.4 Lectura de resultados**

El durómetro ultrasónico del método UCI admite las siguientes escalas de dureza: HRC, HV, HBS, HBW, HK, HRA, HRD, HR15N, HR30N, HR45N, HS, HRF, HR15T, HR30T, HR45T, HRB.

Detrás del valor numérico de la dureza se encuentra el símbolo de la medida UCI, HV (UCI) en el método Vickers, con una indicación numérica de la carga de ensayo en kgf. Ejemplo: 446 HV(UCI) 10 = la dureza UCI es de 466 con una carga de ensayo de 10 kgf. Si los valores numéricos se muestran con una escala diferente, se almacenan de forma análoga como 45 HRC(UCI) o 220 HBW (UCI) gracias a la calibración.

## **6 Precauciones especiales**

Antes de cambiar el sensor, desconecte la alimentación de la unidad principal y, a continuación: mantenga el sensor perpendicular a la superficie de la muestra cuando realice la medición.

Si el dispositivo no se utiliza durante un periodo de tiempo prolongado, debe recargarse antes de volver a utilizarlo.

Para cancelar la programación especial de una medición, pulse la tecla [MENÚ]. Para reiniciar la medición, pulse la tecla [ENTER].

Si el sensor o la unidad principal están conectados a un cable de datos, proceda según los procedimientos anteriores, hágalo coincidir con la ranura y luego insértelo con cuidado. De lo contrario, la clavija interna del conector conectado al cable de datos podría doblarse y dañarse. Una prueba consta de 5 mediciones en una superficie de aproximadamente 645 mm². Si el material a ensayar se evalúa como no homogéneo, se requieren varias mediciones como parte de un ensayo.

Debido a que el durómetro ultrasónico es un dispositivo de precisión, debe prestarse especial atención a su manejo seguro durante la medición. Ninguna parte del durómetro ultrasónico debe ser sometida a cargas de choque. El hecho de que la manipulación sea correcta o no es decisivo para la precisión de la medición. La manipulación adecuada requiere el uso de ambas manos para sujetar el sensor y aplicar una carga perpendicular a la muestra. Para evitar el cambio de presión, asegúrese de que las manos no resbalan ni tiemblan. Para evitar el rayado de la muestra por el sensor y del propio sensor, éste se levantará verticalmente después de cada medición.

Temperatura: la temperatura de la probeta puede ser decisiva para los resultados de la medición de la dureza según el método UCI. Sin embargo, si el sensor se expone a una temperatura más alta sólo durante la duración de la medición, es posible realizar mediciones a una temperatura superior a la temperatura ambiente sin que ello afecte al rendimiento del durómetro por ultrasonidos.

### **7 Manejando**

#### **7.1 Máscaras y botones**

#### **7.1.1 Menú de máscaras**

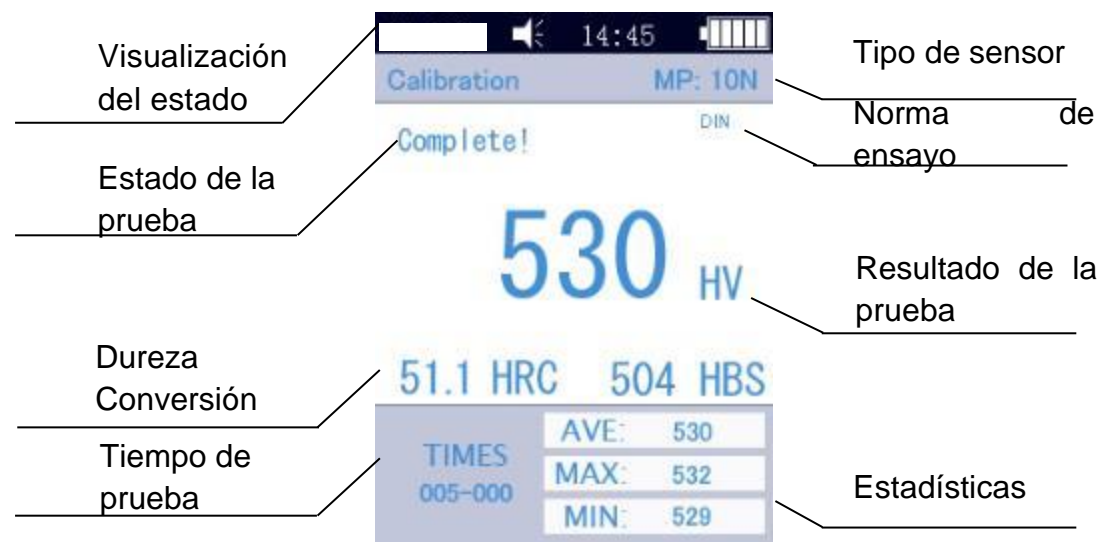

Las pantallas del menú contienen la visualización del estado, la información del modelo, la información de calibración, la visualización de la prueba, la lista de resultados y la lista de información sobre los resultados de la prueba, como se muestra en la Fig. 6-3.

Pantalla de estado: modelo, zumbido, hora del sistema, batería.

\* Sensor: Designación del grupo de calibración; MP:10N representa el sensor motorizado con una fuerza de prueba de 10 N. Si se conecta un sensor de mano, se muestra automáticamente.

\* Información de la prueba: se muestra el estado de la prueba "Carga", "Prueba", "Alivio", "Listo", "Completo".

Norma de ensayo: ASTM, DIN 18265, GB/T 1172。

\* Resultados de la prueba: se muestra el valor de la dureza

\* Conversión de la dureza: se muestran los resultados de la conversión de la dureza.

\* Tiempo de prueba: en el modo de grupo, se muestra el tiempo de prueba:005- 000 (representa el valor medio basado en 5 mediciones).

\* Estadísticas: se muestran los valores MAX y MIN, así como los valores medios.

#### **7.1.2 Teclas de funcionamiento MAT:**

• Inicio del proceso de calibración en la máscara de calibración; selección del grupo de calibración en la máscara de calibración; abreviación de la máscara de calibración en la máscara principal

**MA** 

#### • **ARRIBA:**

• Movimiento hacia arriba o ascendente

#### **UNIDAD:**

• Cambiar la unidad de medida del unidad de pantalla

#### **IZQUIERDA:**

• Mover a la izquierda, ajustar el brillo de la pantalla - más oscuro

#### **MENÚ:**

• Confirmación en la máscara principal, así como en la máscara de calibración; en otras máscaras del menú y sirve para volver a la máscara anterior.

#### **A LA DERECHA:**

• Mover a la derecha, ajustar el brillo de la pantalla - más brillante

#### **ENTRAR:**

• Inicio de la medición en la máscara principal; sirve de confirmación en otras máscaras

#### **ABAJO** :

• Movimiento hacia abajo o descenso

#### **DORMIR:**

• Mantener pulsado - Transición al modo de reposo

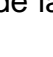

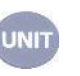

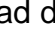

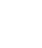

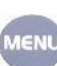

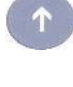

#### **7.2 Ajustes de la prueba**

Pulse las teclas [MENÚ] y seleccione el subtítulo [Configuración de la prueba] para acceder a la pantalla de configuración de la prueba.

**Escala de dureza:** Seleccione el navegador [Escala de dureza] para poder seleccionar la escala de dureza deseada. Pulse la tecla [ENTER] para confirmar.

El operador puede mostrar u ocultar las escalas de dureza más utilizadas, según lo desee.

**Número de prueba:** Seleccione el navegador [Nº de medición ] y pulse las teclas [←] y [↓] para acortar o las teclas [→] y [↑] para prolongar el tiempo de la prueba, luego pulse la tecla [ENTER] para confirmar y la tecla [MENÚ] para salir de la pantalla.

Tolerancia de **error:** Seleccione el navegador [Tolerancia de error] para establecer la desviación permitida en modo individual, pulse la tecla [↑] o [↓] para seleccionar la opción MAX/MIN, luego pulse la tecla [ENTER] para entrar en la pantalla de configuración y establecer los valores MAX y MIN. Si el resultado de la prueba supera el rango permitido, aparece un indicador rojo de "fallo". En caso contrario, aparece el mensaje "pass". Lo anterior se aplica sólo al modo individual.

**Modo Batch:** Seleccione Seleccione el navegador [Modo Batch] y pulse ON para activar el modo individual o OFF para activar el modo promedio, pulse [ENTER] para confirmar.

Por ejemplo, al calcular el valor medio, los valores medidos más grandes y más pequeños se eliminan de las 5 mediciones de este dispositivo, dejando 3 valores medidos. Estos tres se suman y el resultado se divide por 3. El valor resultante es el valor medio.

**Tiempo de prueba:** Seleccione el navegador [Tiempo de prueba] y utilice [←] [↓] [↑] para ajustar el tiempo de prueba deseado, luego pulse la tecla [ENTER] para confirmar y la tecla [MENU] para salir de la pantalla. Cuanto menor sea el valor, mayor será la velocidad. De acuerdo con el principio general, si la fuerza de prueba es alta, se debe establecer un valor más alto.

**Norma de conversión:** se aplican 3 normas:

- 1) ASTM E 140-2005;
- 2) DIN 18265;
- 3) GB/T1172-1999;

#### **7.3 Configuración del sistema**

Pulse las teclas [MENÚ] y seleccione el subtítulo [Configuración] para acceder a la pantalla de configuración de la prueba.

**Sonido:** Seleccione el navegador [Tono de tecla] y utilice las teclas [↑] y [↓] para seleccionar la opción ON/OFF deseada; si se ajusta a "OFF", todo el sonido se desactiva.

Gestión de **la batería:** Seleccione el navegador [Gestión de la batería] y utilice las teclas [↑] [↓] para seleccionar la opción ON/OFF deseada. Con la opción ON, el aparato se apaga automáticamente (como durante la carga) si no se realiza ninguna operación en 5 minutos. Con la opción OFF, el aparato permanece siempre en modo de espera hasta que se agote la batería (el aparato debe apagarse manualmente).

**Luz de fondo:** utiliza las teclas [←] y [→] para ajustar la intensidad de luz deseada.

Es importante. La intensidad de la luz también se puede ajustar en otras máscaras mediante las teclas  $\left[\leftarrow\right]$   $\left[\rightarrow\right]$ .

**Ajuste la fecha y la hora:** Seleccione el navegador [Fecha] y ajusta la fecha y la hora con  $\lceil \uparrow \rceil$   $\lceil \downarrow \rceil$  o  $\lceil \leftarrow \rceil$   $\lceil \rightarrow \rceil$ .

**Versiones lingüísticas**: Seleccione el navegador [Idioma] y utiliza [↑] [↓] para seleccionar la versión del idioma deseado (alemán, inglés, francés, italiano, español). Pulse la tecla [MENU] para cancelar la operación.

**Restablecer la configuración de fábrica**: Seleccione el navegador [Configuración de fábrica] e introduzca la contraseña "888888". Pulse la tecla [MENU] para cancelar la operación.

El restablecimiento de los ajustes de fábrica permite borrar los datos de calibración, los ajustes de prueba y los ajustes del sistema. Esta opción sólo debe utilizarse en casos especiales.

#### **7.4 Ajustes de la memoria**

Pulse [MENÚ] y seleccione el subapartado [Guardar configuración] para mostrar la pantalla de configuración de la memoria.

**Guardado automático**: Seleccione el epígrafe [Guardado automático] y utilice las teclas [↑] [↓] para seleccionar la opción ON/OFF; si está ON, los datos de medición se guardan automáticamente.

**Visualización de resultados:** Se puede acceder al navegador [Mostrar resultado] de dos maneras:

- En la pantalla principal, pulse las teclas  $[\uparrow]$  o  $[\downarrow]$ ;.

- Pulse la tecla [MENÚ] y seleccione el navegador [Guardar configuración], a continuación seleccione del navegador [Mostrar resultado].

Siguiente procedimiento:

- 1) Utilice las teclas [↑] [↓] para cambiar entre los distintos valores de medición.
- 2) Pulse la tecla [MAT] para buscar una posición.
- 3) Pulse la tecla [ENTER] para ver los resultados detallados de las pruebas, 3 páginas en total, de izquierda a derecha. Utilice las teclas [←] [→] para cambiar de página.

Es importante! Sensor: "MP"= sensor motorizado

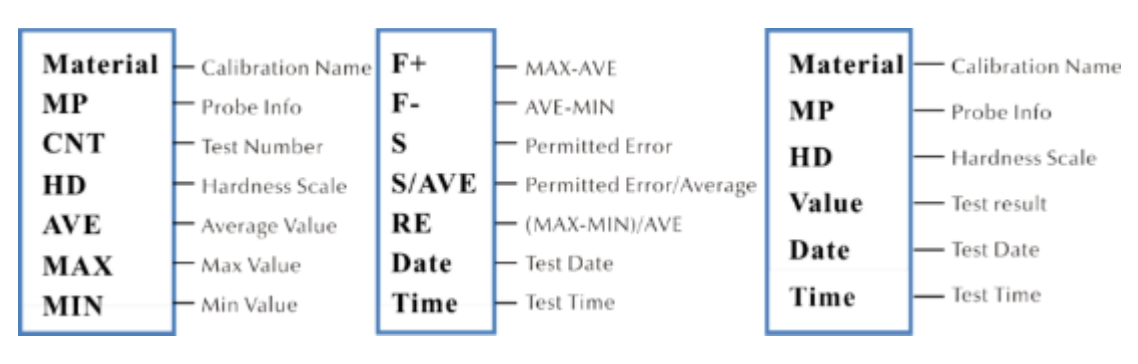

"HP"= sensor de mano

**PC Conectado:** Seleccione el navegador [Conectado] y activa o desactiva el modo con [↑] [↓]. Los resultados de las pruebas se envían al ordenador a través del hiperterminal.

**Supresión parcial:** Seleccione el navegador [Eliminar partes]. Para eliminar los resultados de las pruebas seleccionadas, pulse [ENTER] para seleccionar los registros que desea eliminar y, a continuación, pulse [UNIT] para eliminarlos.

**Eliminación completa:** Seleccione el navegador [Borrar todo] y pulse [ENTER] para acceder a la pantalla de impresión, aparecerá un cuadro de diálogo. Pulse [ENTER] para borrar todos los resultados de las pruebas.

#### **7.5 Configuración de la impresión**

Pulse las teclas [MENÚ] y seleccione el subapartado [Ajustes de impresión] para acceder a la pantalla de transmisión de los valores medidos.

**Dispositivos de impresión:** Selecciona el navegador [Bluetooth/USB] y pulsa [ENTER] para entrar en la pantalla de impresión y seleccionar la opción de impresión deseada: Bluetooth o USB

**Ajustes de Bluetooth**: Seleccione el navegador [Bluetooth] para buscar un dispositivo inalámbrico, pulse [ENTER] para seleccionar el dispositivo Bluetooth deseado y, a continuación, seleccione la confirmación y vuelva a pulsar para establecer la conexión.

**Imprime las piezas:** Seleccione el navegador [Print Parts] para entrar en la pantalla de impresión de los resultados seleccionados, luego pulse la tecla [ENTER] para seleccionar las lecturas deseadas para imprimir. Pulse la tecla [UNIT] para imprimir los registros.

**Imprime todo:** el navegador [Imprimir todo] y pulse la tecla [ENTER] para acceder a la pantalla de impresión y, a continuación, seleccione la opción "Enviar a imprimir".

La función de impresión se utiliza para enviar los resultados de las pruebas al ordenador a través del hiperterminal.

#### **7.6 Calibración**

Pulse las teclas [MENÚ] y seleccione el subtítulo [Opción de calibración] para mostrar la pantalla de configuración de la memoria.

**Realiza la calibración.** Seleccione el navegador [Realizar calibración] y selecciónela con las teclas [↑] [↓], luego pulse la tecla [MAT] para confirmar (la calibración debe realizarse antes de la medición). A continuación, pulse las teclas [↑] [↓], seleccione el grupo de calibración y pulse la tecla [UNIT] para borrar los registros de calibración.

¡Importante! Pulse la tecla [MAT] en la pantalla principal para acceder a la pantalla de calibración.

#### **Razones para realizar la calibración:**

a) Si, al probar el aparato, se comprueba que las lecturas, aunque estables, se desvían de los valores nominales en los bloques de referencia de dureza

b) Tras un periodo de inactividad más largo (de más de 3 meses)

c) Tras un uso intensivo (más de 200.000 mediciones con el sensor ultrasónico)

d) En caso de cambio de las condiciones esenciales de funcionamiento (temperatura ambiente, humedad, etc.)

#### **7.6.1 Ajustes de calibración**

#### **Preparación para la calibración**

En la pantalla principal, seleccione la tecla [MENU] para entrar en la pantalla de configuración de la calibración, seleccione la opción de calibración deseada y, a continuación, pulse la tecla [ENTER] para entrar en la pantalla. A continuación, abra la pantalla [Realizar calibración].

**Editar el nombre de la calibración:** Pulse las teclas [↑] [↓], seleccione la opción "Material", el nombre "Calibración" se utiliza por defecto. La marca roja indica que la selección ya se ha realizado. A continuación, pulse la tecla [ENTER] para entrar en la pantalla de edición, y pulse la tecla [MAT] para confirmar o la tecla [UNIT] para borrar. A continuación, pulse la tecla [ENTER] para volver a la pantalla de edición. Se introduce el nombre de la calibración.

**Introduciendo los valores nominales**: según la Fig. 7-9-3, pulse la tecla [UNIT]para seleccionar la escala deseada. A continuación, pulse las teclas [↑] [↓] para seleccionar la opción "Normal". A continuación, introduzca el valor nominal según la placa de referencia de la dureza.

El valor nominal puede introducirse antes o después del calibrado.

**Procedimiento de calibración**: Después de las acciones anteriores, pulse el botón [MAT]para entrar en la pantalla de prueba (se mostrará el mensaje "Por favor, realice 5 mediciones para obtener el valor medio "...). Asegúrese de que el sensor toca la placa de referencia de dureza en posición vertical (para el sensor motorizado, pulse el botón rojo). En el caso del sensor manual, sosténgalo firmemente para que toque el bloque de referencia de dureza.

#### **Procedimiento para calibrar el sensor portátil:**

Sujete el sensor para bajarlo lentamente en posición vertical sobre la placa de referencia de dureza cuando la pantalla muestre el estado "Probando - listo". Si se pulsa el sensor durante la prueba, se dispara una señal acústica, lo que significa que se ha iniciado el proceso de descarga. A continuación, el sensor no debe moverse hasta que la pantalla muestre "Hecho". Esto significa que el proceso de prueba se ha completado. El resultado se muestra en Promedio. La medición debe repetirse 4 veces en diferentes puntos. En cuanto se oyen dos señales acústicas "di...", aparece en la pantalla el mensaje de que la calibración ha finalizado.

¡Importante! Después de realizar 5 mediciones, los resultados aún no se almacenan. Por lo tanto, no pulse la tecla [ESCALA]. Esta tecla se utiliza para seleccionar la escala de dureza. Tras pulsar esta tecla, se borran el ajuste de la escala de dureza y el ajuste de calibración. Por lo tanto, es importante confirmar la escala de dureza antes de la calibración.

#### **Ajustes de grupo al guardar la calibración**

Si se introducen los valores "Material" y "Normal" antes de la calibración, aparece en la pantalla el cuadro de diálogo "¿Está bien la calibración?". Esto se guarda con la clave de confirmación.

Si el valor nominal no se introdujo antes de la calibración, se insertará automáticamente después de 5 mediciones, al igual que el valor medio. En la pantalla aparece una ventana de diálogo "a continuación, introduzca lo normal para finalizar la calibración". A continuación, introduzca el valor nominal según el bloque de referencia de la dureza. Si el valor medio se desvía ligeramente del valor nominal y no supera el rango de error permitido, se puede utilizar el valor nominal automático. A continuación, pulse la tecla [MAT] para confirmar.

Después de guardar la calibración, esta calibración aparecerá en la opción de calibración. La siguiente calibración se basará en esta calibración.

Estas medidas deben ser llevadas a cabo por un técnico altamente cualificado y el error de medición debe cumplir con los requisitos de acuerdo con la norma DIN 50159 cuando se realiza la prueba con el bloque de referencia de dureza (para más detalles, véase la sección 7.10).

**Cancelar la calibración**: Para cancelar la calibración, pulse la tecla [MAT]. Aparece en la pantalla la ventana Salir de la corrección?. Primero confirme el mensaje y luego pulse la tecla [ETR]. Esto cancela la calibración.

#### **Observaciones:**

- En la pantalla de calibración, primero pulse la tecla [MAT], luego coloque el sensor en posición vertical sobre la placa de referencia de dureza, y si no hay reacción, deje el sensor en su lugar y pulse de nuevo la tecla [MAT]. A continuación, realice 6 mediciones.
- Si aparece el símbolo ↑ en la pantalla, significa que el valor de la dureza supera el valor máximo de la escala de dureza. Si aparece el símbolo ↓ en la pantalla, significa que el valor de dureza está por debajo de la escala de dureza seleccionada.

#### **7.6.2 Ajustes opcionales**

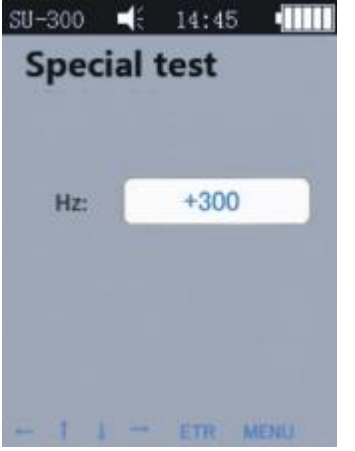

En las pruebas prácticas, algunos materiales pueden superar el rango de dureza. A continuación, puede ajustar la compensación de la frecuencia (-1000 Hz ~ +1000 Hz) para realizar la medición. Para realizar el ajuste, pulse las teclas de flecha y, a continuación, pulse la tecla [ETR] para realizar la edición.

Después de ajustar la frecuencia, hay que volver a llamar a la pantalla de calibración y crear un nuevo grupo de calibración. Después se puede comprobar el valor de la dureza.

Esta calibración sólo puede utilizarse una vez (para determinados materiales).

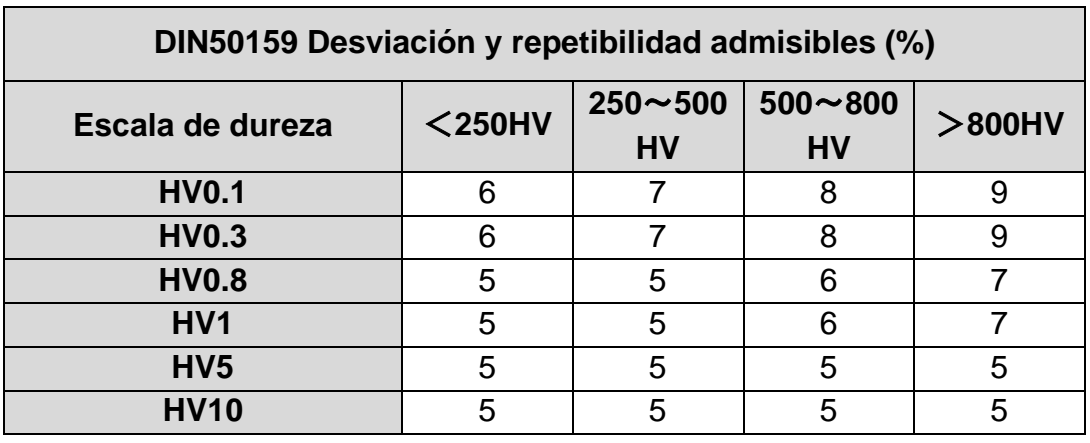

#### **7.7 Desviación admisible y repetibilidad**

#### **7.8 Batería**

Una batería recargable (4,2 V, 4800 mAh) está instalada en la unidad principal. Cuando la batería está agotada, aparece un símbolo en la esquina superior derecha para indicarle que recargue la batería( $\Box$ ) Conecte la fuente de alimentación a la toma de corriente del aparato y el enchufe a la red de 220 V. El proceso de carga completa dura 8 horas nego no menos de 4 horas por proceso de carga. Cuando la carga haya finalizado, aparecerá un icono en la esquina superior derecha de la pantalla principal que le indicará que desconecte la fuente de alimentación ( $\equiv$ ).

#### **7.9 Transmisión de datos**

Descargue el controlador del CH340 (controlador USB) en el ordenador. Conecta el dispositivo al ordenador con un cable de datos. Para ello, utilice la toma de 4 pines del dispositivo y del ordenador anfitrión.

En el sistema operativo Win XP, seleccione Inicio -> programa -> accesorio -> comunicación -> hiperterminal, luego cree una nueva conexión y asígnele un nombre. Seleccione el puerto COM y establezca el parámetro de velocidad en baudios en 9600. No es necesario cambiar ninguna otra configuración.

En el sistema operativo win7 la opción "hyper terminal" no está disponible. Después de instalar dicha opción, asegúrese de que el parámetro tasa de baudios debe ajustarse a 9600. No es necesario cambiar ninguna otra configuración.

A) Acceda a la pantalla de configuración de la impresión - Imprimir los resultados seleccionados / Imprimir todos los resultados, entonces los datos pueden ser enviados al ordenador.

B) Si el modo ONLINE está activado y se establece la conexión "hiperterminal", cada resultado de la prueba se envía inmediatamente al ordenador .

## **8 Mantenimiento**

9.1 Antes y después del uso, limpie la parte de la cabeza del sensor con un paño no tejido ligeramente empapado en alcohol. Después de las mediciones, la unidad de visualización y la superficie del sensor deben limpiarse de suciedad con un paño limpio.

9.2 Tras un largo periodo de inactividad, la batería debe recargarse.

9.3 Cuando no se utilice el aparato, el sensor debe estar cubierto con una funda protectora. El penetrador de diamante es duro y afilado y puede dañarse fácilmente por el impacto. Tanto la unidad de visualización como los accesorios deben guardarse en el maletín de transporte.

## **9 Garantía**

10.1 La garantía de la unidad de visualización es de 2 años y sólo cubre los defectos cualitativos. Los accesorios están excluidos de la protección de la garantía. Por favor, compruebe la lista de embalaje del dispositivo.

10.2 Si el aparato tiene que ser reparado, adjunte una copia de la factura al aparato.

### **10 Almacenamiento/transporte**

El aparato debe almacenarse en un lugar libre de vibraciones, corrosión, humedad y polvo. Deben mantenerse la temperatura y la humedad estándar. Antes de transportar el aparato, debe colocarse en su maletín de transporte para evitar posibles daños.

Anotación: Para ver la declaración CE, haga clic en el siguiente enlace: <https://www.kern-sohn.com/shop/de/DOWNLOADS/>